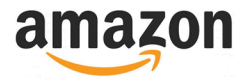

#### Introduction

#### The Amazon Module for ReadyShipper Pro delivers the latest in integration technology from Amazon.

This module is available for use only with Pro Merchant or paid Seller Central accounts and is PC/Mac compatible.

This module reads the order status from your Amazon account so that all of your orders are imported into ReadyShipper Pro for fast efficient shipping.

The shipping status is always updated to keep your Merchant account performance rating at the highest level.

#### Required Information

- Marketplace ID
- Merchant ID (Seller ID)
- AWS Secret Key ID
- Secret Key

Getting started is free and it only takes a few minutes!

### Getting Started

To begin, open your internet browser and go to https://developer.amazonservices.com. On the right side of the screen click on the text that says "Sign up of manage Amazon MWS".

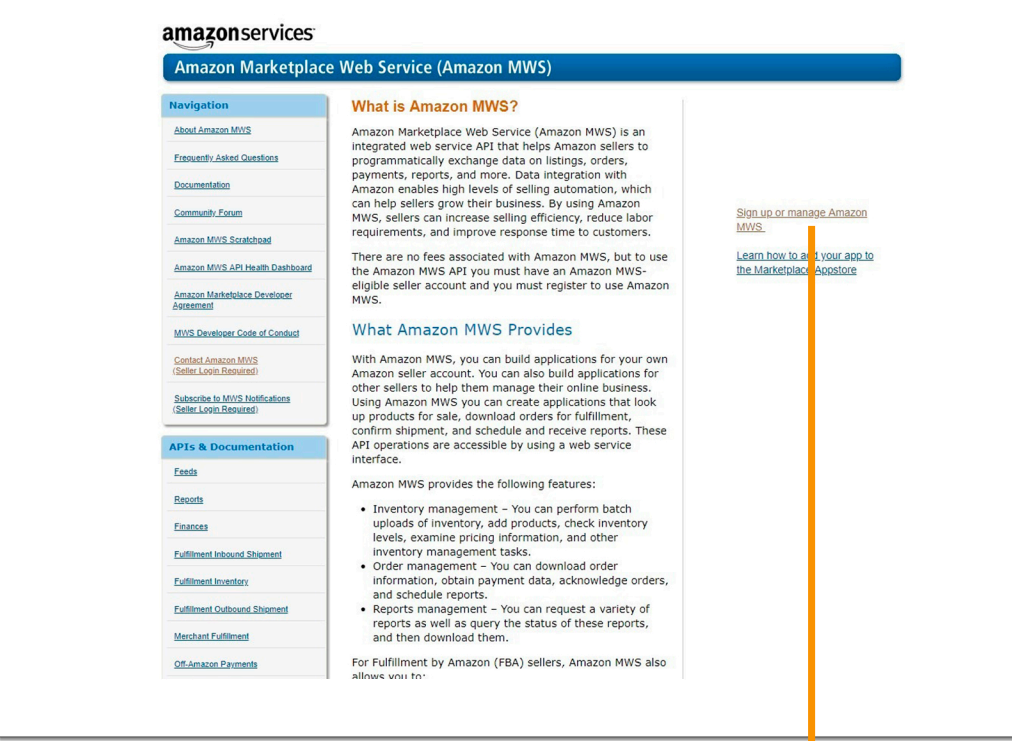

Click "Sign up or manage Amazon MWS" to get started.

ReadyCloud Amazon Plugin 1

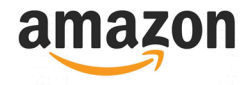

### Two-Step Verification

You may be prompted to add Two-Step Verification for added to protection. It's up to you whether or not you'd like to enable this.

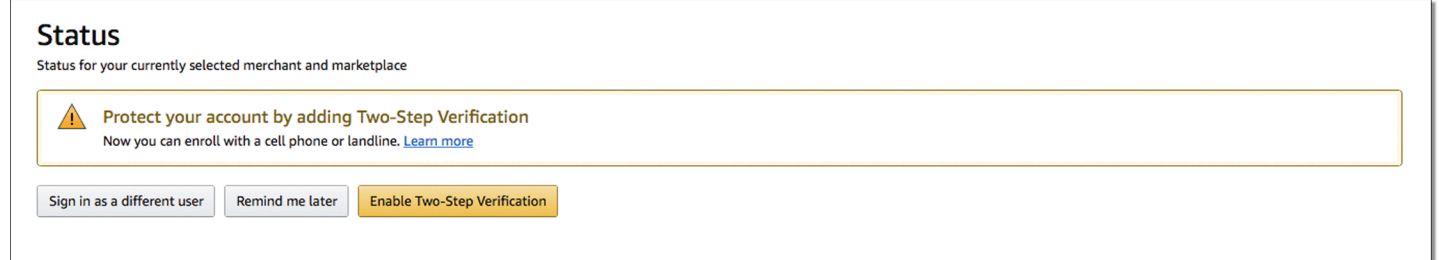

### Register as a Developer

Click "Register as a Developer" button which is located under the "Amazon MWS Developer Permissions" section.

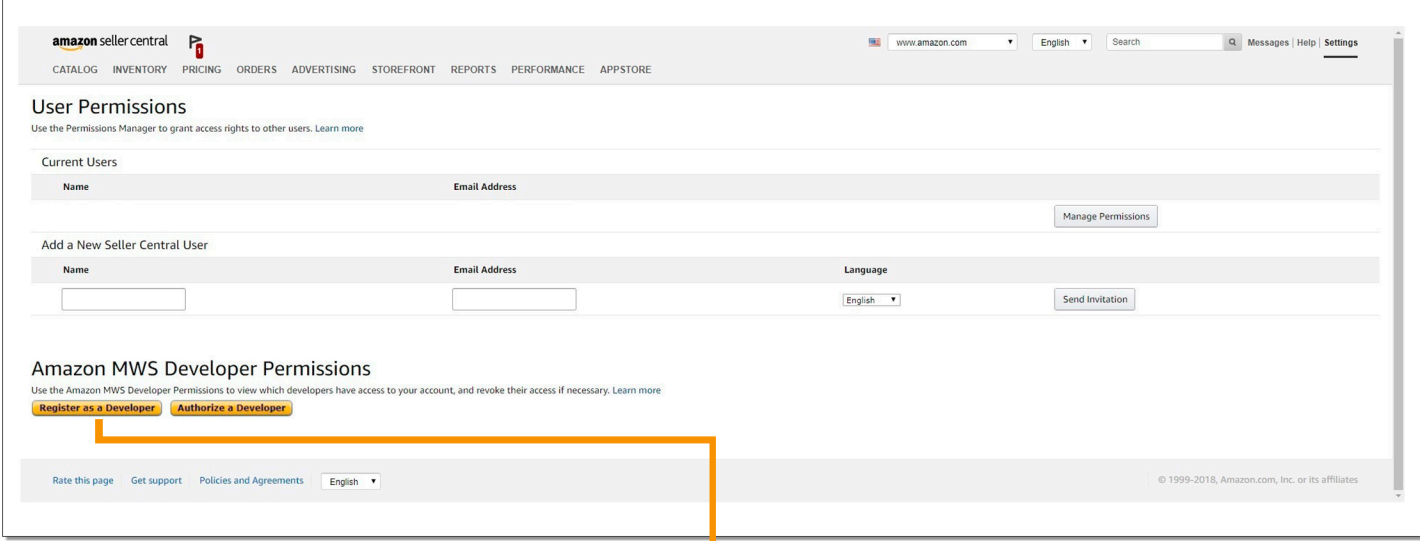

Click "Register as a Developer

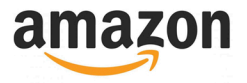

## Input & Verify Email

Enter your email and confirm the verification email in your inbox.

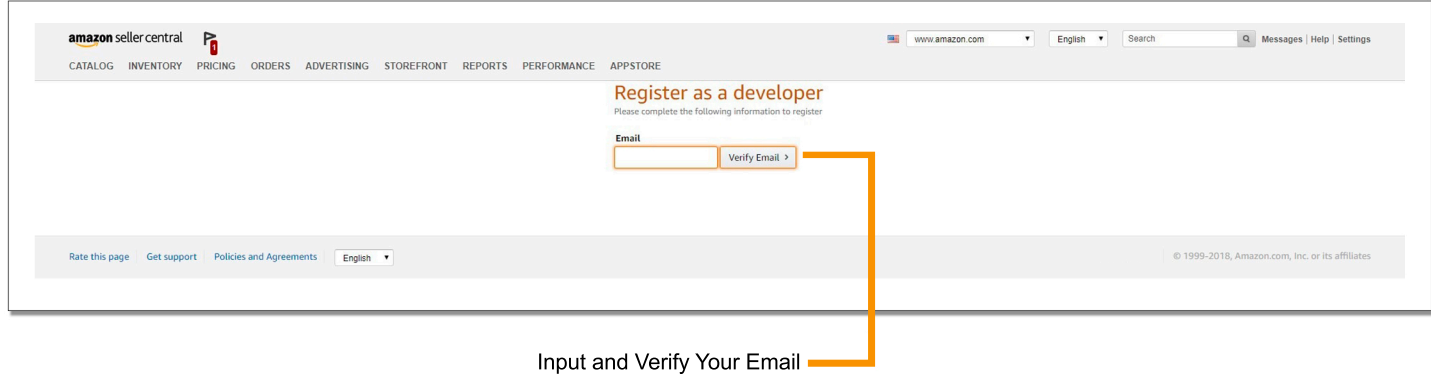

### Enter Business Contact Information

In order to become a Developer you must enter your Business contact information here. Once you are done click the button on the botton.

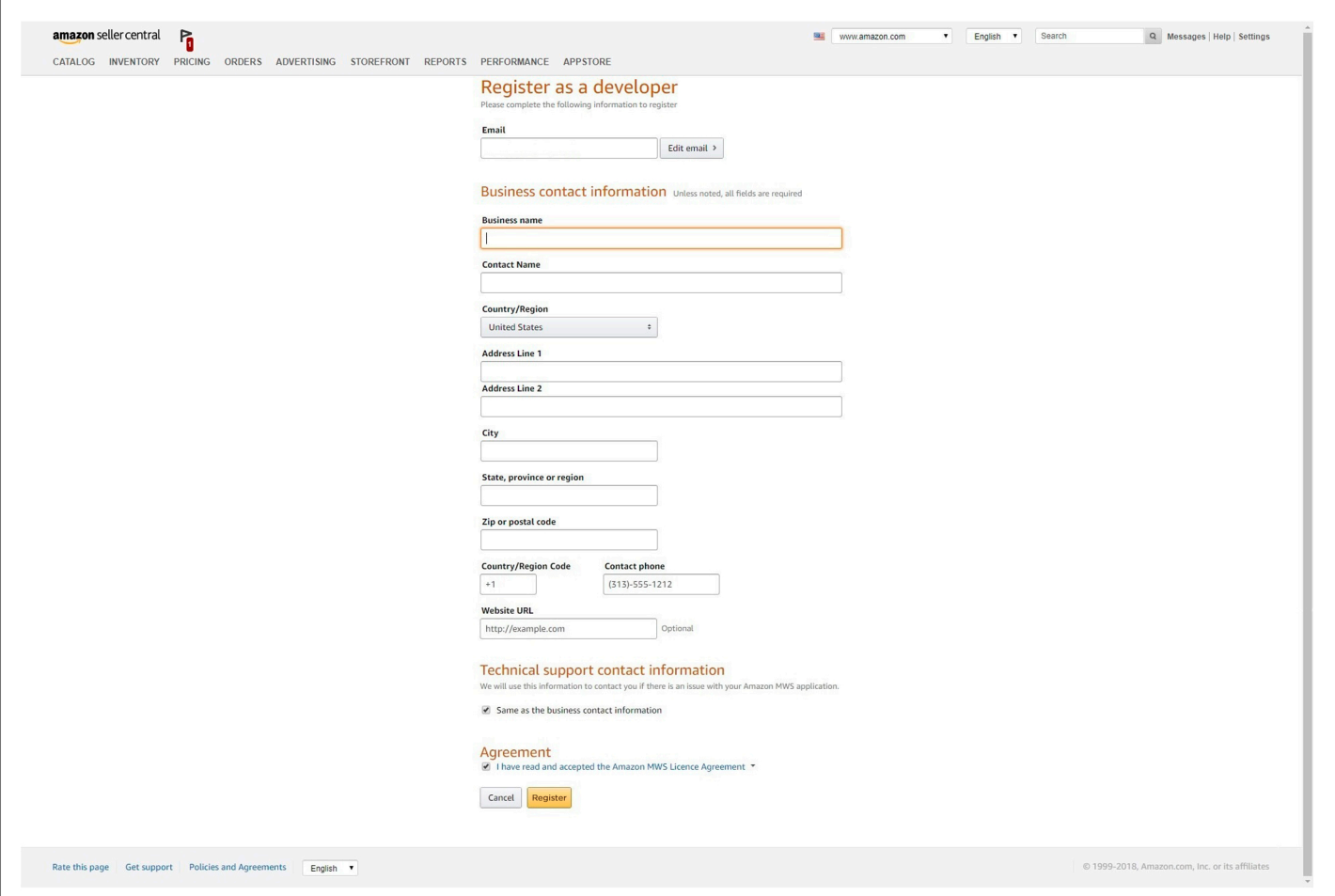

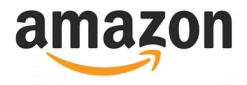

### Your MWS Access Keys and Current Marketplace

You will need three pieces of information from this screen. Write down your AWS Access Key ID, Secret Key and Current Marketplace. Once you have these click the button at the bottom to return to Seller Central.

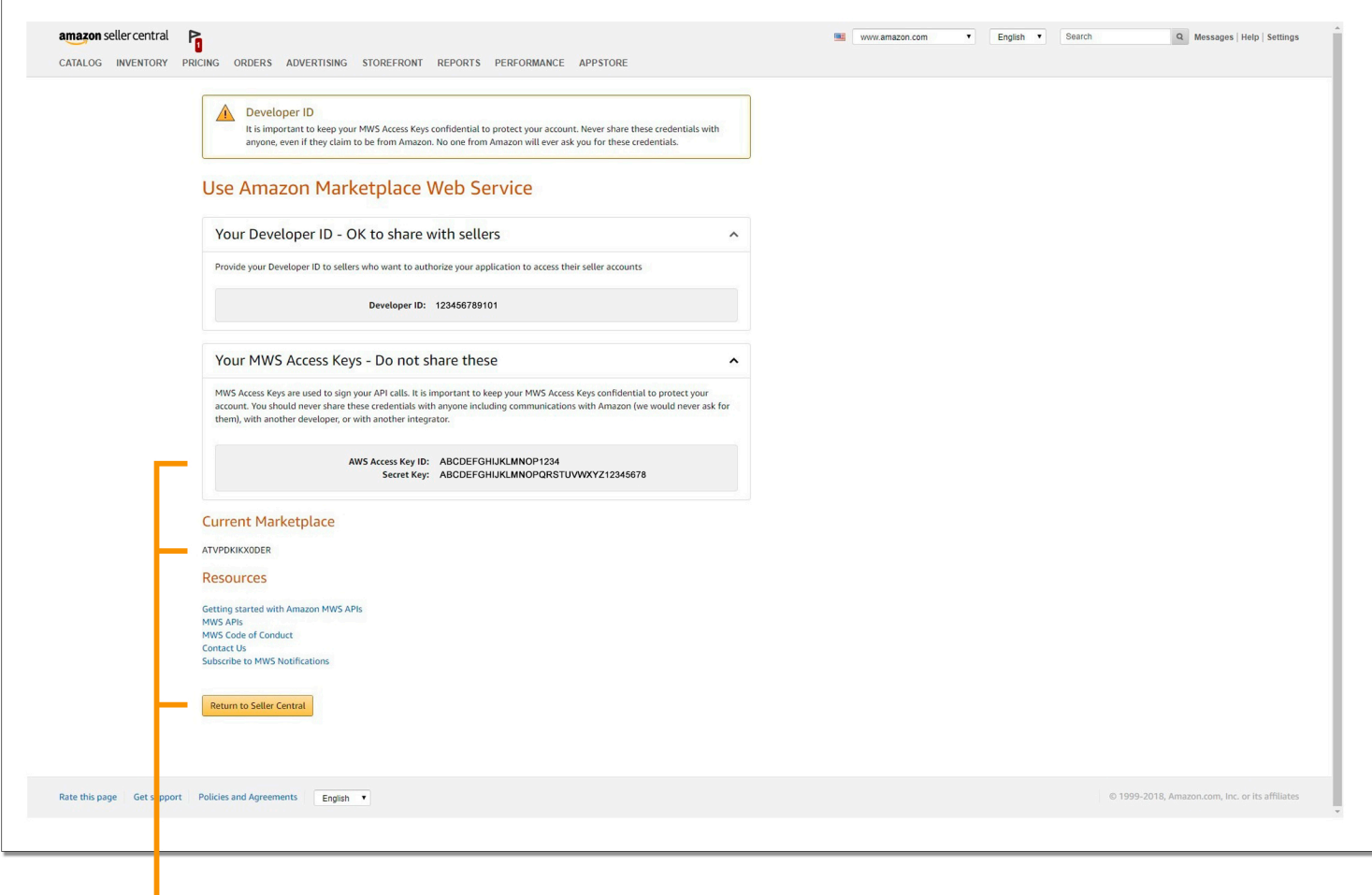

#### **Write down your AWS Secret Key ID, Secret Key and Current Marketplace**

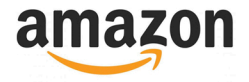

## Seller ID

Write down your Seller ID found on this page.

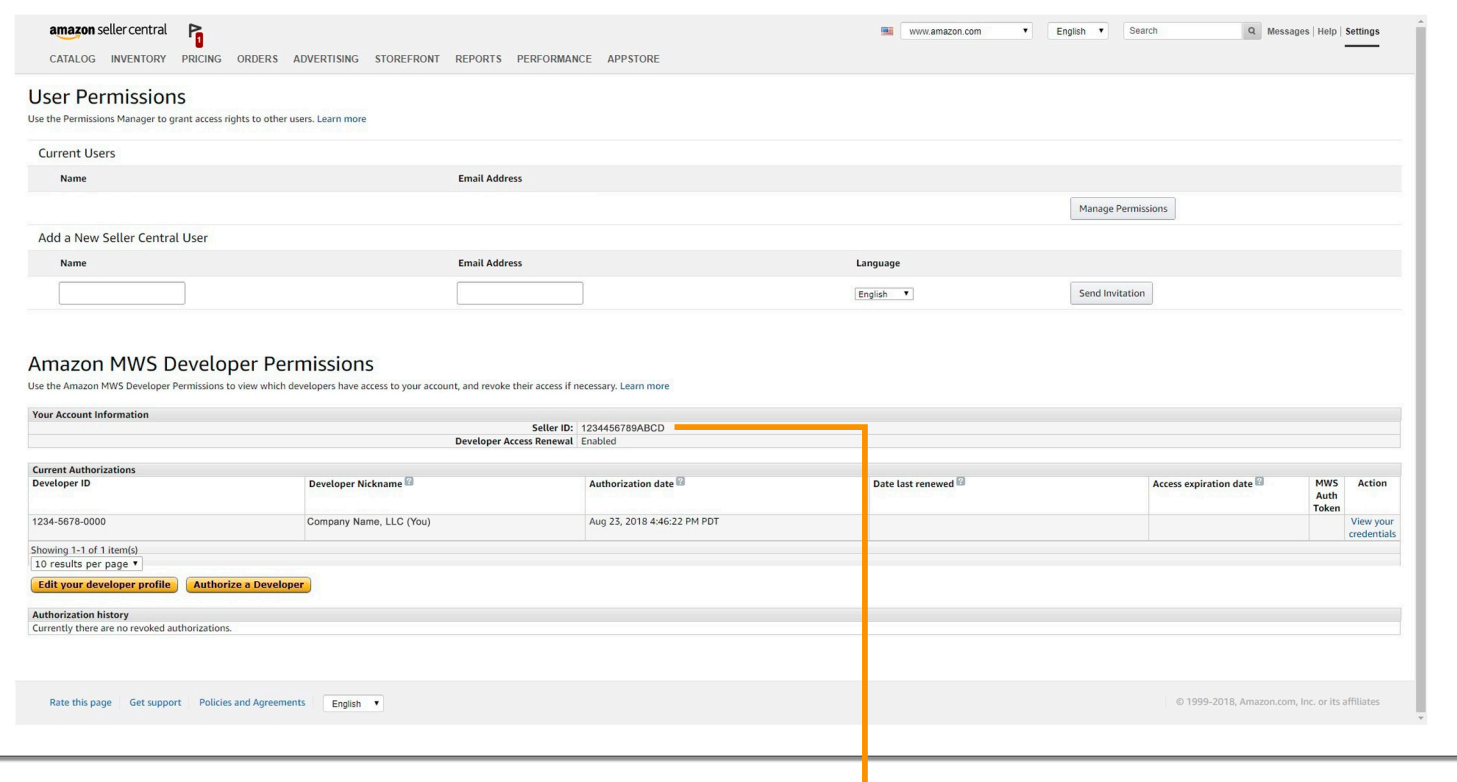

Write down your Seller ID

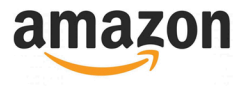

## Adding Amazon Credentials to ReadyShipper

You should now have your Merchant (seller) ID, Marketplace ID, AWS Access Key and your Secret Key. That's everything we need to connect ReadyShipper to your store. Login to Readyshipper and click on "Stores" and then "amazonservices".

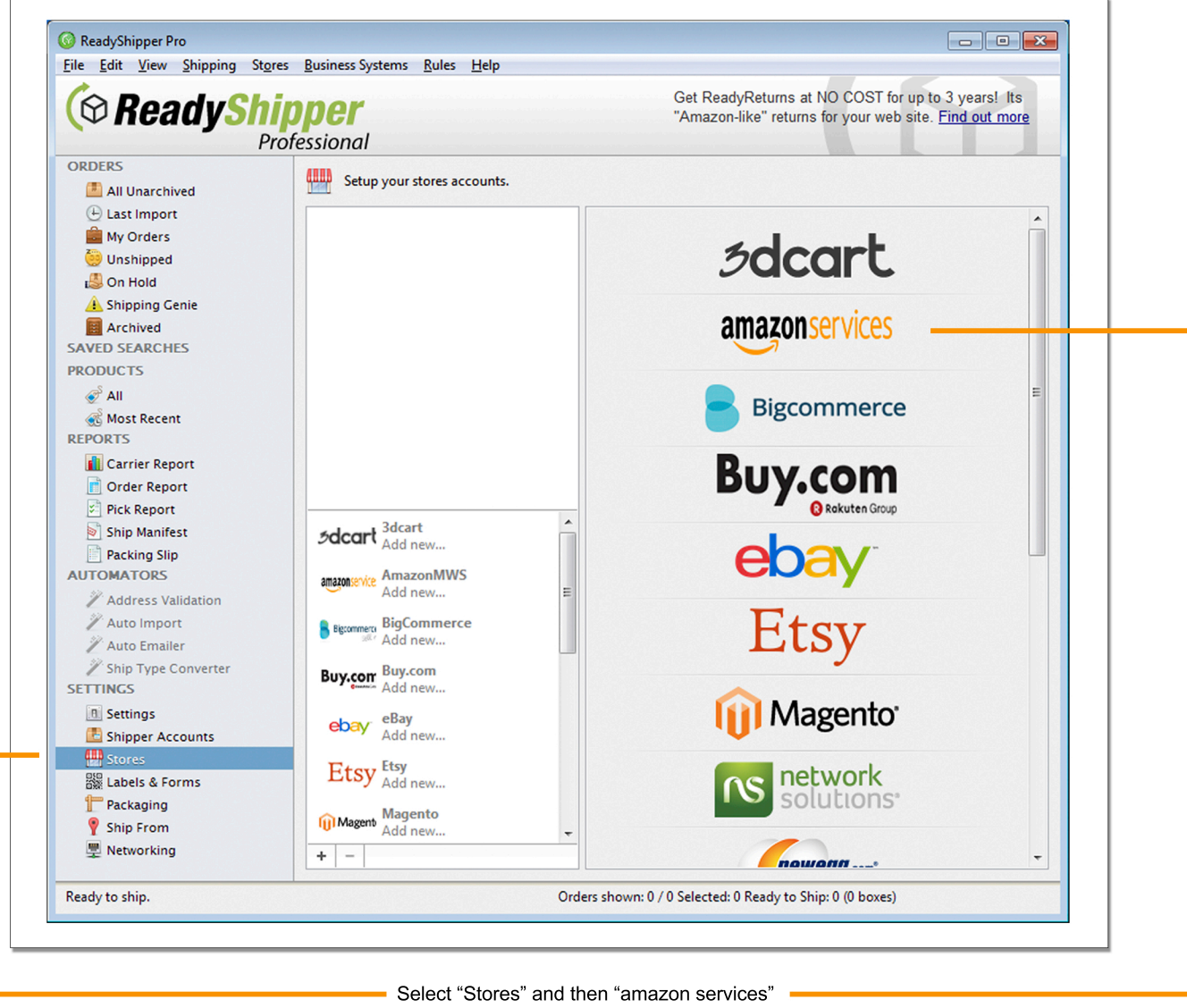

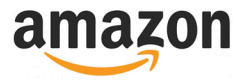

### Adding Amazon Credentials to ReadyShipper

Enter your Merchant ID, Marketplace ID, AWS Access Key ID, Secret Key and then press "Add Account".

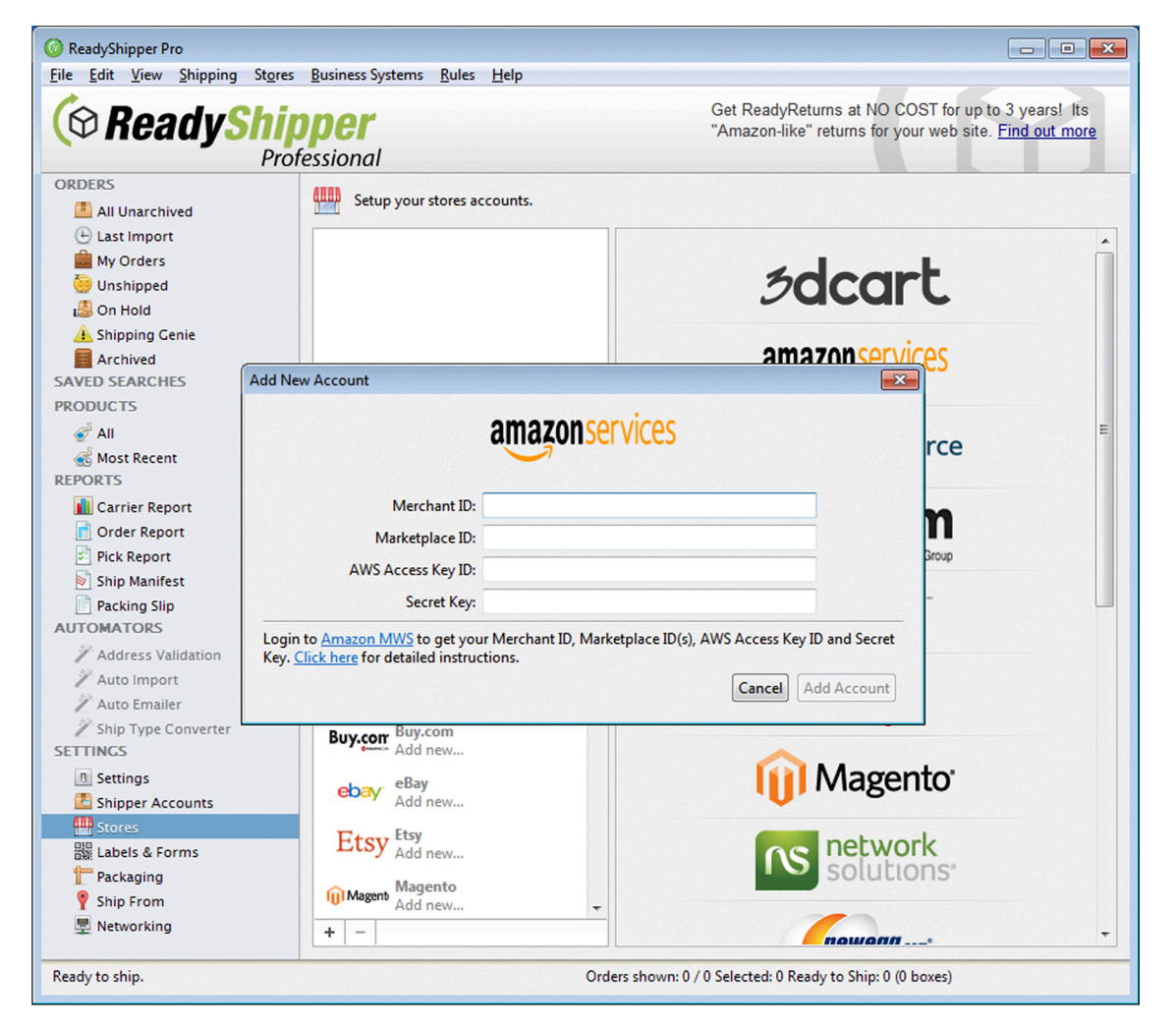